## a little CRC…

**CENTRELINK USERS (and other Northcliffe CRC users) ! ! !** 

**Northcliffe CRC is closing early, at 1pm on Christmas Eve,** Thursday 24th December.

After this we will open our normal hours throughout the season with the exception of these dates:

**Closed Fri 25th, Sat 26th December, Monday 28th Dec. Closed Fri 1st, Sat 2nd January.** 

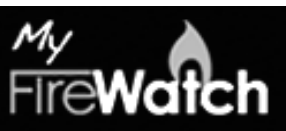

MyFireWatch provides bushfire location information in a quickly accessible form. It is the result of a research collaboration between Landgate and Edith Cowan University. MyFirewatch's intended audience is communitybased users, particularly in remote and regional areas of Australia. That's us!

This map based system is updated every 2 hours and uses a satellite to track hot spots and produce exact pin-points on all fires from the last 3 days. It also records lightning activity and can show other relevant information.

Visit myfirewatch.landgate.wa.gov.au

Landgate also provides other fire monitoring tools within its FireWatch product suite, aimed at meeting the needs of fire This provides two useful pieces of information: 1. The fact management professionals and fire behaviour scientists. These other tools, such as FireWatch-Pro and Aurora, can be accessed from firewatch.landgate.wa.gov.au

Those flames near Esperance are coded yellow on the map.

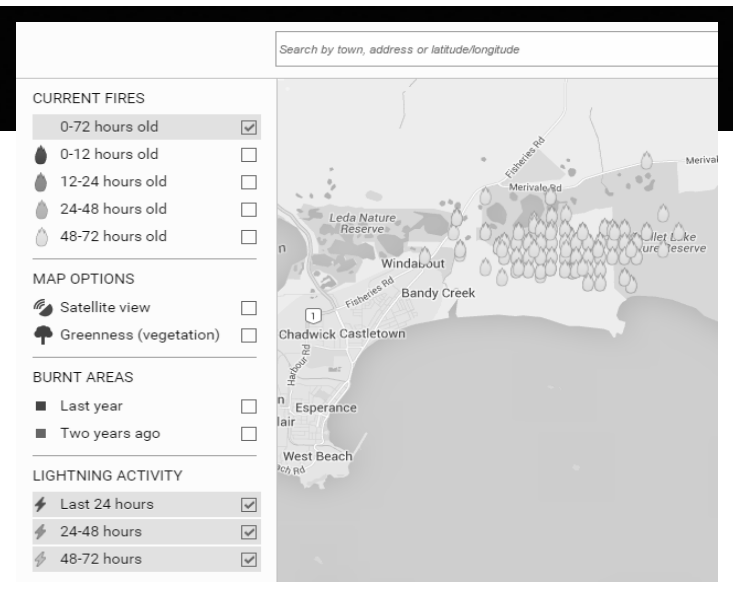

that location had a fire. 2. The fact that the fire at that location hasn't shown any heat to the satellite for over 48 hours.

To keep track of burn-offs and bushfires during the coming season this is the best online resource we know of.

## How I Learned to Stop Worrying and to Love … MyGov or... Find and transfer lost (and found) superannuation in 5 mouseclicks.

returns, Medicare claims, for access to Centrelink reporting it was a matter of half a dozen clicks and it was done: and a range of other services. It is designed to be your 'one- $_1$ stop-shop' for online government services and it isn't going anywhere. This is the future, like-it or not!

In fact if you've already signed up for MyGov there's a good chance you found the experience pretty awful. For some MyGov was their first tangle with a computer for some time and for others MyGov kept failing them due to no fault of their 4 own, leading them into endless loops, down blind alleyways or staring at an error screen.

If this was your experience then hopefully you will find myGov's 'teething problems' have been sorted next visit.

MyGov is the Australian Government's unified online secure all my lost superannuation into my main account. This is a job identification and transaction system. Once you have created I have been putting off for years as it required a JP or police your MyGov account and password you can use it to submit tax officer signature (not easy to get in Northcliffe). With MyGov

- Login to myGov from my.gov.au
- 2. Click on 'Services'.
- 3. Click 'Australian Tax Office' (your ATO account will need to be linked to your MyGov—which you may have done when you submitted a tax return or ordered an ABN).
- 4. Click 'Manage my Super'. All the accounts the ATO has tracked down for you will be listed.
- 5. Click 'Transfer my Super'. Follow the prompts.

If you need help to setup or use your MyGov account, come and see us at Northcliffe CRC. In most cases the services and

I learned to love MyGov the moment it allowed me to transfer support you need are free.

Monday, Tuesday, Wednesday 10am to 5pm  $\bullet$  Thursday 10 am to 6pm  $\bullet$  Friday 9am to 6pm  $\bullet$  Saturday 9am to 12

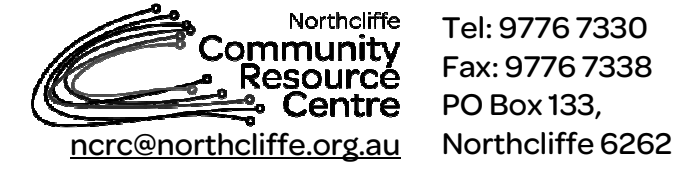

Tel: 9776 7330 Fax: 9776 7338 PO Box 133,

Your CRC receives support from **ROYALTIES** FOR REGIONS